# **JA-80Q enhet for overføring av bilder**

JA-80Q er en enhet I Jablotron's Oasis JA-80 system. Den overfører bilder tatt av trådløs detektor JA84P og til kommunikasjonskort JA-80Y (GSM/GPRS) eller JA-80V (LAN/TEL). Enheten skal monteres I sentralens kapsling.

## **1. Montering I sentralen**

**Viktig: Denne enheten er kompatibel med JA-80K sentral med versjonsnummer KE10104 (nummeret står på hovedkortet like ved RESET-jumpere) og alle JA-82K og JA-83K.** 

Dersom dette kortet er kjøpt separat, skal det monteres på følgende måte:

- 1. Sentralen må gjøres **helt strømløs** (både batteri og 230V).
- 2. Plugg enheten JA-80Q I den samme busskontakten som kommunikasjonskortet JA-80Y eller V.<br>Det er en paralellkontakt på
- 3. Det er en paralellkontakt på enheten JA-80Q hvor kommunikasjonskortet skal kobles til.

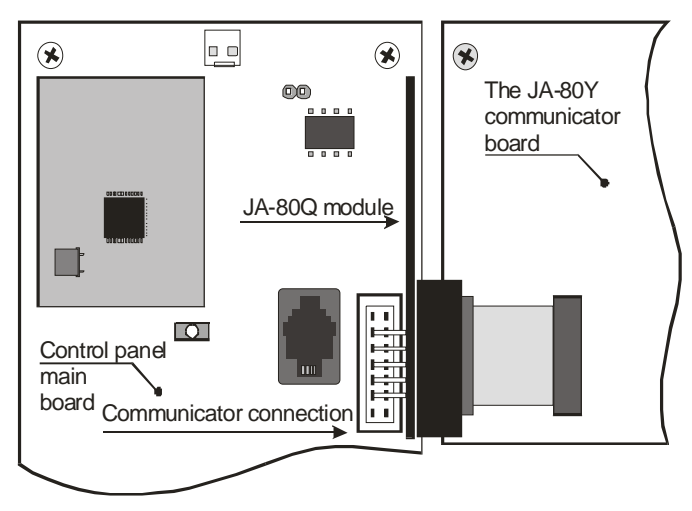

*Fig. 2 Module wiring* 

## **2. Innrullering av kameradetektor**

Montering skal bare utføres av autorisert montør.

- 1. Gå inn i Servicenivå på sentralen og trykk tasten 1 for å gå inn I innrulleringsmodus (se sentralens installasjonsmanual).
- 2. Innruller detektoren JA-84P til sentralen ved å koble til batteriene (se manualen for JA-84P).
- 3. Avslutt innrulleringsmodus på sentralen.

**Merk:** dersom detektoren er innrullert til systemet før JA-80Q blir montert, trenger du ikke å innrulere detektoren på nytt. Du trenger bare å gå inn I innrulleringsmodus og gå ut igjen. På denne måten vil JA-80Q motta all nødvendig informasjon fra sentralen.

## **3. Programmering av kommunikasjonskortet (JA-80Y/JA-80V)**

Vellykket overføring av bilder til Web-serveren krever at serverens IPadresse blir programmert I kommunikasjonskortet JA-80Y eller JA-80V. URL-adressen til Jablotron`s bildeviser <http://img.jablotron.com>. IP-adressen er : 77.104.220.129 port 7070

- 1. Gå inn i Servicenivå på sentralen.
- 4. Programmer den korrekte IP-adresse sammen med port brukt for dataoverføring ved bruk av PC med Olink (gå inn på fane for ARC) eller tast følgende sekvens:

## **013 \*8 xxx xxx xxx xxx yyyyy \*0**

hvor:**xx..x** er en IP-adresse med 12 siffer og **y..y** er en 5-siffret nummer som definerer porten. Se også manualen for kommunikasjonskortet.

*Eksempel: 013 \*8 077.104.220.129 07070 \*0*

2. Avslutt Servicenivå på sentralen.

#### **Viktig:**

### **Den nye programmeringen eller endring av denne er gyldig etter avsluttet Servicenivå.**

**SMS-informasjon om nytt bilde på serveren blir sendt til alle telefonnummer som er satt til å motta melding på hendelsesnummer 1 "Innbruddsalarm momentan / intruder alarm - instant". Denne SMS inneholder en link til det nye bildet på serveren. Denne muligheten er tilgjengelig på JA-80Y fra software-versjon XA61009 og på JA-80V fra software-versjon XA64005.**

# **4. Varsling med LED**

Etter at det er tatt bilde med detektorens kamera, blir bildet umiddelbart overført til sentralen og enheten JA-80Q. Dette varsles ved at den grønne LED blinker. Vellykket overføring varsles med at LED lyser I ca 2 sek. Ikke vellykket overføring varsles ved en serie raskt blinkende grønn LED på slutten.

Når bilde er mottatt av JA-80Q overfører denne bildet via kommunikasjonskortet til den programmerte web-serveren. Denne overføringen varsles ved at rød LED blinker på JA-80Q. Vellykket overføring varsles ved at rød LED lyser i ca 2 sek etter overføring.. Ikke vellykket overføring varsles ved en serie raskt blinkende rød LED på slutten.

Det tar ca 20 sek å overføre bildet fra kameraet til det ligger på webserveren. Dersom signalene er svake, kan det oppstå en forsinkelse (pga data blir sendt gjentatte ganger). Hvert bilde inneholder dato og tidspunkt (dette settes i henhold til dato/klokke på sentralen). Synkronisering av tid/dato mellom sentral og JA-80Q tar ca 60 minutter fra enheten er koblet til.

## **5. Tekniske spesifikasjoner**

Strømforsyning 5 V DC (fra sentralen)<br>Stand-by strømforbruk (ca. 2 mA Stand-by strømforbruk Miljø Miljø Hovedsakelig innendørs Temperatur -10 til 40°C EMC **EMC** EN 55022, EN 50130-4